PN: SP40K22908 Printed in China

# ThinkPad.

# **Guia de Segurança, Garantia e Configuração**

**Avisos breves para o usuário ThinkPad P40 Yoga®, S3, Yoga 460** 

**e Yoga 14**

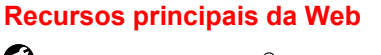

**Suporte da Lenovo**®**:** <http://www.lenovo.com/support>

**Fóruns de usuários da Lenovo:** [https://forums.lenovo.com](https://forums.lenovo.com/)

# **Remova os itens da embalagem**

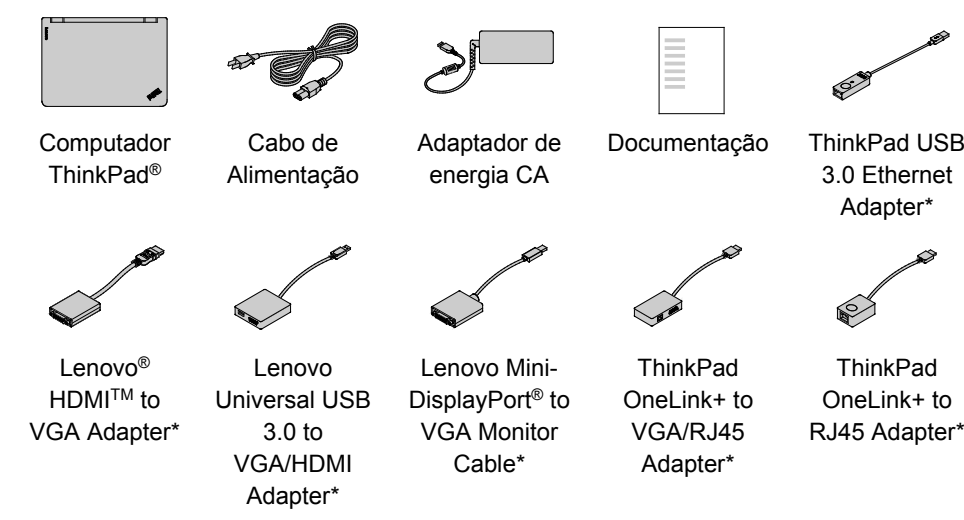

\*Disponível em alguns modelos

# **Configuração inicial**

1. Conecte o cabo de alimentação ao adaptador de energia CA **E**, conecte o adaptador de energia CA ao conector de alimentação em seu computador  $\blacksquare$ , e conecte o cabo de alimentação a uma tomada elétrica CA corretamente aterrada  $\blacksquare$ .

Certifique-se de que todos os conectores de cabos de alimentação estejam firmemente encaixados nos receptáculos.

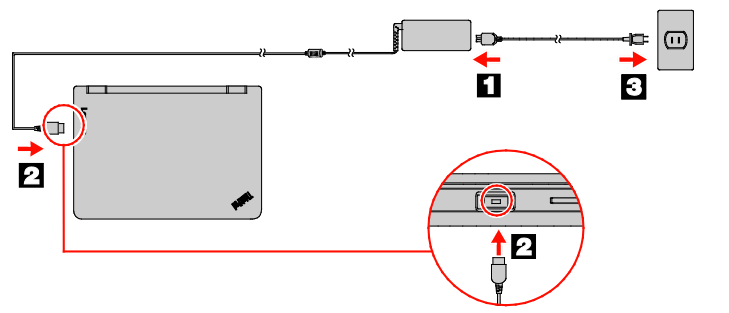

- $\overline{N_n}$  $\overline{4_{n}}$  $\overline{4_{n}}$ : controles de volume  $\overrightarrow{x_{n}}$ : silenciar microfone
- : alterar brilho do monitor
- 
- $\boxed{\mathbf{a}^{\mathbf{x}}_{n}}$ : gerenciar monitores externos
- $\begin{array}{c} \begin{array}{c} \mathbf{W}_{\mathbf{a}} \end{array} \end{array}$ : ativar/desativar os recursos wireless
- $\overline{\bullet}_{n}$ : abre a janela Configurações (Windows 10) ou o Painel de Controle (Windows 7)
- : abre a caixa de pesquisa da Cortana® (Windows 10) ou a **Pesquisa do Windows**
- (Windows 7)  $\begin{bmatrix} \blacksquare \ \blacksquare \ \blacksquare \end{bmatrix}$
- exibe os programas que você abriu
- : exiba todos os programas (Windows 10) ou abra **Computador** (Windows 7)

**2.** Pressione o botão de energia para ligar o computador. Depois, siga as instruções na tela para concluir a configuração inicial.

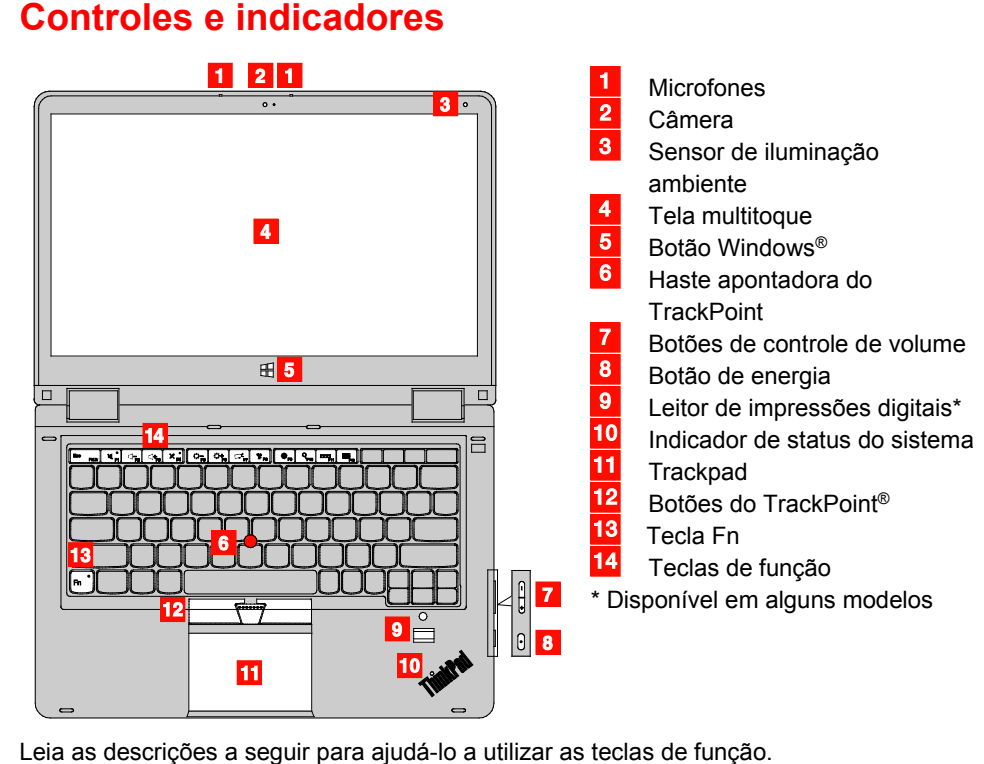

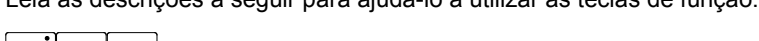

# **Dispositivo apontador ThinkPad com botões do**

# **TrackPoint**

O dispositivo apontador ThinkPad com botões do TrackPoint consiste no dispositivo apontador TrackPoint e o trackpad. Você pode usar o dispositivo apontador TrackPoint ou o trackpad para executar todas as funções de um mouse tradicional, como apontar, clicar e

rolar.

Por padrão, tanto o dispositivo apontador TrackPoint quanto o trackpad estão ativados. Com o trackpad, você também pode executar alguns gestos de toque como girar e ampliar

ou reduzir.

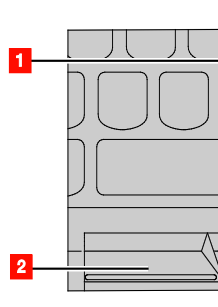

### **Dispositivo apontador TrackPoint**

#### • **Ponto** Use o Dispositivo Indicador **1** para mover o ponteiro.

#### **Trackpad**

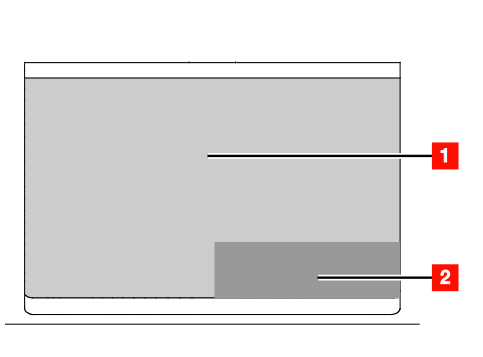

- **Clique com o botão esquerdo** Pressione o botão esquerdo do mouse **2** para selecionar ou abrir um item.
- **Rolagem**
- Mantenha a barra de rolagem pontilhada pressionada **3** ao aplicar a pressão horizontal ou vertical na haste apontadora.
- **Clique com o botão direito**  Pressione o botão direito do mouse 4 para exibir um menu de atalho.
- **Ponto**
- Deslize um dedo pela superfície do trackpad para mover o ponteiro de forma correspondente.
- **Clique com o botão esquerdo** Pressione a zona de clique esquerda
- **1** para selecionar ou abrir um item. • **Rolagem**
- Coloque dois dedos no trackpad e mova-os na direção vertical ou horizontal.
- **Clique com o botão direito**  Pressione a zona de clique direita <sup>2</sup> para exibir um menu de atalho.
- Para obter mais informações sobre o uso dos gestos de toque do trackpad, consulte o *Guia*

*do Usuário* do seu computador.

# **Soluções de recuperação**

Seu computador pode não vir equipado com um conjunto de discos de recuperação do Windows ou uma chave USB. Para restaurar o sistema operacional Microsoft® Windows, consulte as informações de recuperação no *Guia do Usuário.* Consulte ["Acessando o](#page-0-0) *Guia [do Usuário](#page-0-0)*" neste documento para mais informações.

# <span id="page-0-0"></span>**Acessando o** *Guia do Usuário*

O *Guia do Usuário* contém informações detalhadas sobre seu computador. Para abrir o *Guia do Usuário*, faça o seguinte:

### **Windows 10:**

- 1. Abra o menu Iniciar e clique em **Lenovo Companion**.
- 2. Clique em **Exibir Guia do Usuário** na seção **SUPORTE**.

#### **Windows 7:**

- 1. Na área de trabalho do Windows, clique em **Iniciar** e, em seguida, em **Ajuda e Suporte**. A janela Ajuda e Suporte do Windows é aberta.
- 2. Clique em **Lenovo User Guide**.

A Lenovo está aperfeiçoando constantemente o *Guia do Usuário* do seu computador. Para garantir que tenha sempre informações atualizadas sobre seu computador, consulte ["Baixando publicações"](#page-0-1) para saber como baixar o *Guia do Usuário* mais recente.

# <span id="page-0-1"></span>**Fazendo download de publicações**

As versões eletrônicas das publicações de seu computador estão disponíveis no Web site de Suporte da Lenovo. Para baixar publicações para o seu computador, acesse: <http://www.lenovo.com/UserManuals>

# **Fazendo download de drivers**

Os drivers mais recentes para seu computador estão disponíveis no Web site de Suporte da Lenovo. Para baixar os drivers mais recentes para o seu computador, acesse: <http://www.lenovo.com/drivers>

#### **Leia esta documentação antes de utilizar o computador**

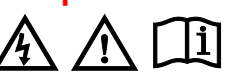

# Esta documentação fornece informações importantes regulatórias e sobre

segurança para computadores Lenovo. **Informações sobre** 

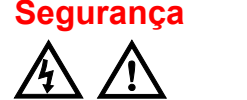

#### **Aviso sobre embalagens plásticas**

- **PERIGO**
- **Sacos plásticos podem ser perigosos. Mantenha sacos plásticos fora do alcance de bebês e crianças para**

**evitar o perigo de sufocamento. Aviso geral sobre baterias**

#### **PERIGO**

**Foi testada a compatibilidade das baterias fornecidas pela Lenovo para utilização com o produto, e elas devem ser substituídas somente por peças aprovadas. Uma bateria que não seja aquela especificada pela** 

#### **Lenovo, ou uma bateria desmontada ou modificada não é coberta pela garantia.**

- **O abuso ou uso incorreto da bateria podem causar superaquecimento,**
- **vazamento de líquidos ou uma explosão. Para evitar possíveis**
- **ferimentos, faça o seguinte:** • **Não abra, desmonte ou conserte**
- **qualquer bateria.** • **Não comprima ou perfure a bateria.** • **Não provoque curto-circuito na**
- **bateria ou a exponha à água ou outros líquidos.**
- **Mantenha a bateria longe do alcance de crianças.**
- **Mantenha a bateria longe do fogo. Pare de usar a bateria se ela estiver danificada ou se você observar alguma descarga ou acúmulo de**
- **substâncias estranhas nela. Guarde baterias recarregáveis ou produtos que contenham baterias recarregáveis à temperatura ambiente e com carga aproximada de 30 a 50% da capacidade. Recomendamos que**

**as baterias sejam carregadas pelo menos uma vez por ano para evitar excesso de descarga.**

**Não jogue a bateria em lixos que são** 

**despejados em aterros sanitários. Ao descartar a bateria, siga as normas ou** 

**regulamentações locais. Aviso sobre a bateria interna recarregável**

# **PERIGO**

**Não tente substituir a bateria** 

- **recarregável interna. A substituição da bateria deve ser feita por uma assistência técnica ou profissional autorizado Lenovo.**
- **Somente recarregue o pacote de bateria estritamente de acordo com as instruções fornecidas com a documentação do produto.**
- **As assistências técnicas ou profissionais autorizados Lenovo reciclam as baterias Lenovo de acordo com as leis e regulamentações locais.**
- **Aviso sobre bateria de célula**

# **de lítio do tipo moeda não recarregável PERIGO**

**Se a bateria de célula do tipo moeda for substituída incorretamente,** 

**haverá perigo de explosão. A bateria** 

# **contém uma pequena quantidade de substâncias perigosas.**

- **Não a aqueça a mais de 100 °C (212 °F). A declaração a seguir se aplica aos**
- **usuários do estado da Califórnia, EUA.**
- **Informações de Perclorato da Califórnia:**
- **Produtos que contêm baterias de célula de lítio do tipo moeda com dióxido de manganês podem conter perclorato.**
- **Material com perclorato – Manuseio especial pode ser necessário. Consulte**
- [www.dtsc.ca.gov/hazardouswaste/perchl](http://www.dtsc.ca.gov/hazardouswaste/perchlorate) [orate](http://www.dtsc.ca.gov/hazardouswaste/perchlorate)

#### **Usando headphones ou fones de ouvido CUIDADO:**

**A pressão sonora excessiva dos fones de ouvido pode causar perda de audição. Ajustar o equalizador para o máximo aumenta a voltagem de saída dos fones de ouvido e headphones e, portanto, o nível de pressão sonora. Assim, proteja sua audição ao ajustar** 

#### **o equalizador para um nível apropriado.**

O uso excessivo de headphones ou fones

de ouvido em volumes elevados por longos períodos de tempo poderá ser perigoso se as saídas de seus conectores não estiverem em conformidade com as especificações EN 50332-2. O conector de saída do headphone do computador está em conformidade com a especificação EN 50332-2 Subcláusula 7. Essa especificação limita a voltagem máxima de saída RMS real de banda larga do computador a 150 mV. Para ajudá-lo a se proteger contra a perda de audição, certifique-se de que seus fones de ouvido também estejam em conformidade com a EN 50332-2 (Limites da Cláusula 7) ou com uma voltagem característica de faixa ampla de 75 mV. O uso de headphones fora de conformidade com EN 50332-2 pode ser perigoso devido a níveis excessivos de pressão

sonora.

Se seu computador Lenovo veio acompanhado por headphones ou fones de ouvido na embalagem, na forma de um conjunto, a combinação dos headphones ou fones de ouvido com o computador já está em conformidade com as

especificações EN 50332-1. Se diferentes fones de ouvido forem utilizados, assegure-se de que eles sejam compatíveis com a EN 50332-1 (Cláusula 6.5 - Valores de Limitação). O uso de headphones fora de conformidade com EN 50332-1 pode ser perigoso devido a níveis excessivos de pressão sonora.

### **Informações sobre serviço, suporte e garantia**

As informações a seguir descrevem o suporte técnico que está disponível para o produto, durante o período de garantia ou durante a vida do produto. O Suporte Técnico on-line está disponível durante toda a vida útil de um produto em

[http://www.lenovo.com/support.](http://www.lenovo.com/support) Se você adquiriu serviços da Lenovo, consulte os termos e condições a seguir para obter informações detalhadas:

- **Para atualizações de serviço ou extensões da Garantia Lenovo, acesse:**
- <http://support.lenovo.com/lwsu>
- **Para serviços de proteção contra danos acidentais da Lenovo, acesse:** <http://support.lenovo.com/ladps>

#### **Informações sobre garantia**

A Lenovo fornece um período de garantia

#### para seu computador. Para verificar o status da garantia do seu computador, acesse [http://www.lenovo.com/warranty](http://www.lenovo.com/warranty-status)[status,](http://www.lenovo.com/warranty-status) e siga as instruções na tela. Seu computador está coberto pelos termos da Garantia Limitada Lenovo (LLW) versão L505-0010-02 08/2011. A LLW é exibida em seu computador durante a configuração inicial. Se você não conseguir exibir a LLW no seu computador nem no Web site [\(http://www.lenovo.com/warranty/llw\\_02\)](http://www.lenovo.com/warranty/llw_02), entre em contato com o escritório ou o revendedor local da Lenovo para obter uma versão impressa.

Após a conclusão da configuração inicial, você poderá exibir as informações sobre garantia em seu computador fazendo o seguinte:

#### **Windows 10:**

- 1. Abra o menu Iniciar e clique em **Lenovo Companion**.
- 2. Clique em **SUPORTE**. As informações sobre garantia estão listadas na seção **GARANTIA E SERVIÇOS**.

#### **Windows 7:**

Na área de trabalho do Windows, clique em **Iniciar → Todos os Programas → Lenovo Device Experience → Lenovo Warranty**.

### **Unidades Substituíveis pelo Cliente**

Unidades Substituíveis pelo Cliente (CRUs, Customer Replaceable Units) são peças que podem ser atualizadas ou substituídas pelo cliente. Para ver as instruções sobre como substituir as CRUs, consulte a seção correspondente no *Guia do Usuário*. Consulte ["Acessando](#page-0-0)  o *[Guia do Usuário](#page-0-0)*" para obter informações adicionais.

### As CRUs disponíveis para seu computador estão relacionadas a seguir:

- **CRUs de autoatendimento** • Cabo de alimentação e adaptador de
- energia CA
- Conjunto da tampa da base
- Cartão de E/S tipo botão
- Bateria de célula do tipo moeda
- Unidade interna de armazenamento
- Teclado
- Módulo de memória
- Capa do TrackPoint
- **CRUs de serviço opcional**
- Placa de alimentação CA
- Conjunto do alto-falante

#### **Suporte técnico por telefone internacional**

Esta seção lista os números de telefone

#### **Quarta Edição (março de 2017)**

**© Copyright Lenovo 2016, 2017.**

AVISO DE DIREITOS LIMITADOS E RESTRITOS: Se dados ou software forem fornecidos de acordo com um contrato de Administração de Serviços Geral, ou "GSA", o uso, a reprodução ou a divulgação estarão sujeitos às restrições definidas no Contrato No. GS-35F-05925.

Lenovo, o logotipo Lenovo, ThinkPad, o logotipo ThinkPad, TrackPoint e Yoga são marcas registradas da Lenovo nos Estados Unidos e/ou em outros países. Cortana, Microsoft e Windows são marcas registradas do grupo de empresa Microsoft. Os termos HDMI e HDMI High-Definition Multimedia Interface são marcas comerciais ou registradas da HDMI Licensing LLC nos Estados Unidos e em outros países.

Outros nomes de empresas, produtos ou serviços podem ser marcas registradas ou marcas de serviços de terceiros.

do suporte Lenovo. Se você não conseguir encontrar o número de telefone de suporte de seu país ou região, entre em contato com o revendedor ou o representante de marketing Lenovo. Antes de entrar em contato com o representante de suporte técnico da Lenovo, tenha em mãos as seguintes informações: modelo e número de série, o texto exato de qualquer mensagem de erro e uma descrição do problema. **Importante: Os números de telefone estão sujeitos à alterações sem aviso** 

**prévio. A lista de telefones mais atualizada do Centro de Suporte ao Cliente está sempre disponível em: <http://www.lenovo.com/support/phone>**

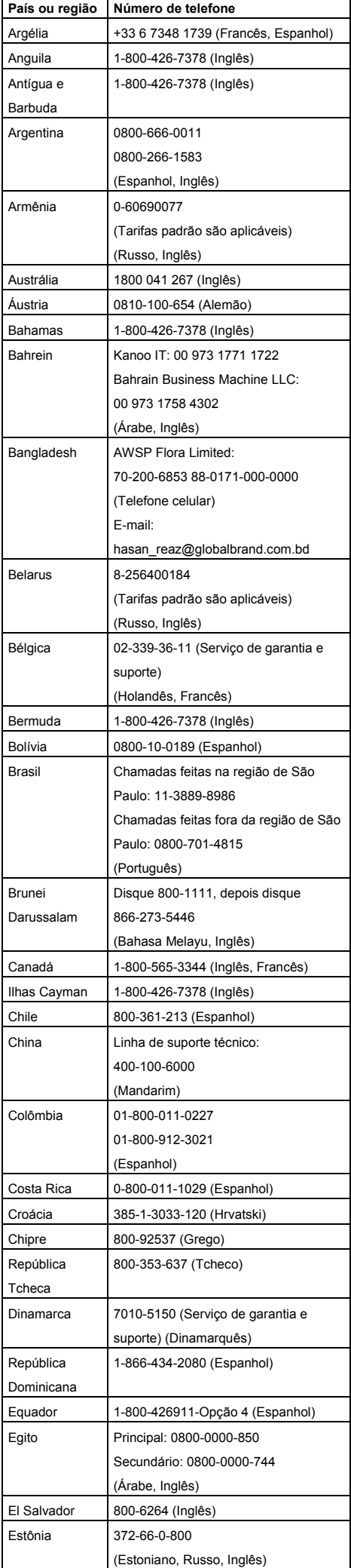

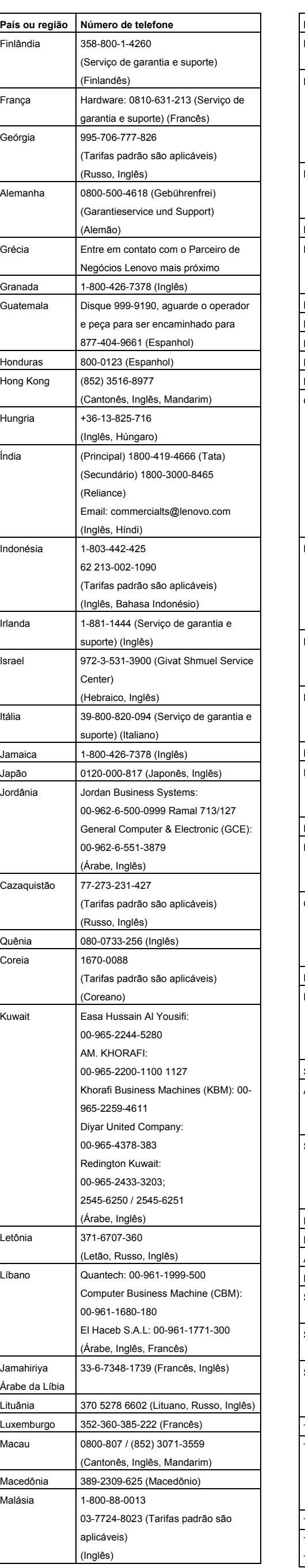

**Informações sobre reciclagem para o Japão** 日本でのリサイクルまたは廃棄についての 詳細は、Web サイト Http://www.lenovo.com/recycling/japan

を参照してください。 **Informações sobre reciclagem** 

**para a China** 《废弃电器电子产品回收处理管理

条例》提示性说明

联想鼓励拥有联想品牌产品的用户当不再 需要此类产品时,遵守国家废弃电器电子 产品回收处理相关法律法规,将其交给当 地具有国家认可的回收处理资质的厂商进 行回收处理。更多回收服务信息,请点击

进入 http://support.lenovo.com.cn/activity /551.htm.

**RoHS da Ucrânia** Цим підтверджуємо, що продукція Леново відповідає вимогам нормативних актів України, які обмежують вміст небезпечних речовин

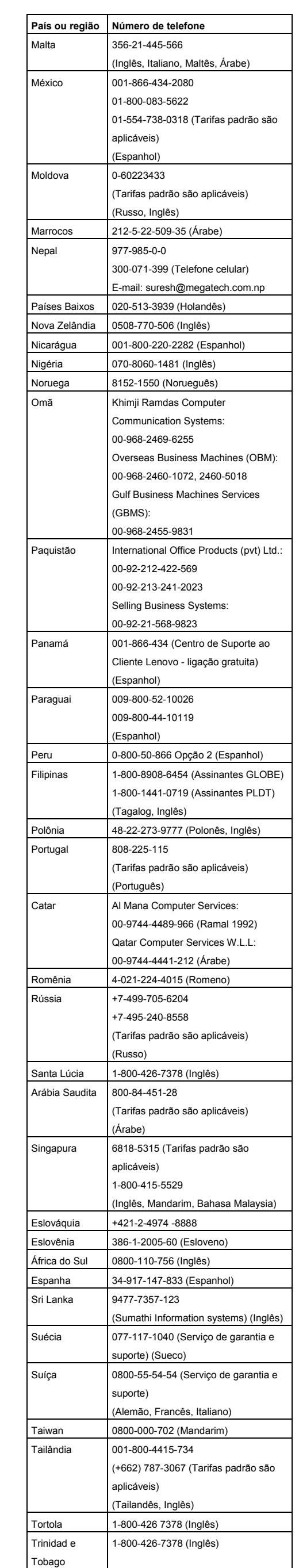

**Informações sobre conformidade com rádio wireless em Cingapura** Complies with<br>IMDA Standards<br>DB102306

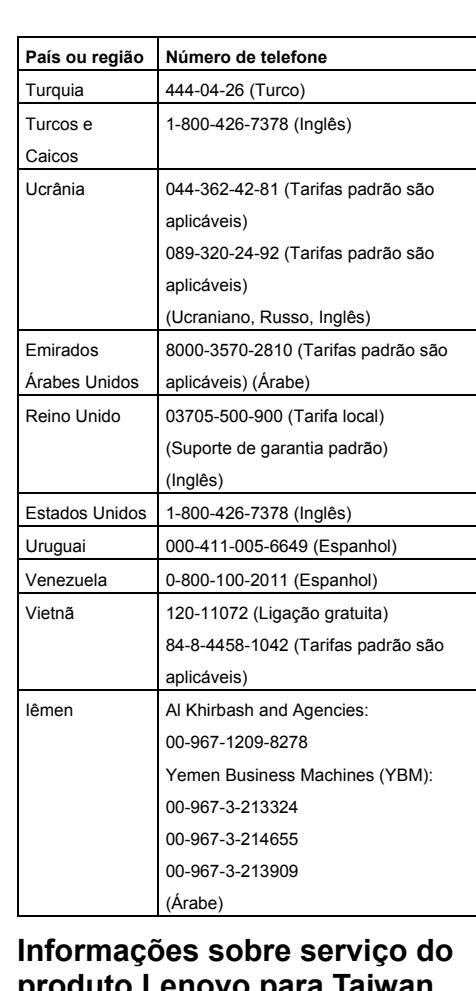

**produto Lenovo para Taiwan** 委製商/進口商名稱: 荷蘭商聯想股份有限

公司台灣分公司 進口商地址: 台北市內湖區堤頂大道 2 段

89 號 5 樓 進口商電話: **0800-000-702** (代表號)

#### **Informações ambientais e de reciclagem**

A Lenovo incentiva os proprietários de equipamentos de TI (Tecnologia da Informação) a fazerem uma reciclagem responsável de seus equipamentos quando não mais precisarem deles. A Lenovo oferece uma variedade de programas e serviços para auxiliar proprietários de equipamentos na reciclagem de seus produtos de TI.

Para obter informações sobre a reciclagem de produtos Lenovo, acesse: <http://www.lenovo.com/recycling>

Para mais declarações ambientais e de reciclagem, consulte o *Guia do Usuário*. Consulte "Acessando o *[Guia do Usuário](#page-0-0)*" para obter detalhes.

As informações ambientais mais recentes sobre nossos produtos estão disponíveis

em: <http://www.lenovo.com/ecodeclaration>

**Informações importantes** 

# **sobre bateria e WEEE**

Baterias e equipamentos elétricos e eletrônicos marcados com o símbolo de uma lixeira riscada não devem ser descartados no lixo comum. As baterias e o descarte de equipamentos elétricos e eletrônicos (WEEE) devem ser tratados

**YEY**  $\sqrt{2}$ 

separadamente por meio da estrutura de coleta disponível aos clientes para a devolução, a reciclagem e o tratamento de baterias e WEEE. Quando possível, remova e isole as baterias do WEEE antes de descartálos no fluxo de coleta de resíduos. As baterias devem ser coletadas

separadamente por meio da estrutura disponível para a

devolução, a reciclagem e o tratamento de baterias e

acumuladores. em:

Informações específicas de cada país estão disponíveis

[http://www.lenovo.com/recycl](http://www.lenovo.com/recycling)

[ing](http://www.lenovo.com/recycling)

**Diretiva de Restrição de Substâncias Perigosas (RoHS)**

**RoHS da China**

The information in the following table is applicable for products manufactured on or after January 1, 2015 for sale in the

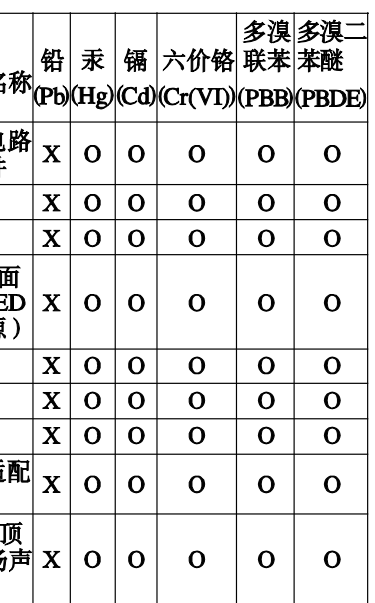

某些部件,请以实际购买机型为准。

# 在中华人民共和国境内销售 的电子信息产品上将印有"环 保使用期限"(EPuP)符号。 圆圈中的数字代表产品的正

People's Republic of China.

#### 产品中有害物质的名称及含量

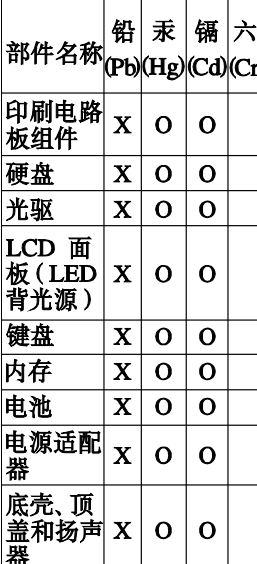

|注: 本表依据SJ/T 11364的规定编制。 O: 表示该有害物质在该部件所有均 质材料中的含量均在GB/T 26572标准 |规定的限量要求以下。 X: 表示该有害物质至少在该部件的 某一均质材料中的含量超出GB/T 26572标准规定的限量要求。标记 "X"的部件, 皆因全球技术发展水 平限制而无法实现有害物质的替代。 印刷电路板组件包括印刷电路板(PCB) 及其组件、集成电路 (IC) 和连接器。 某些型号的产品可能不包含上表中的

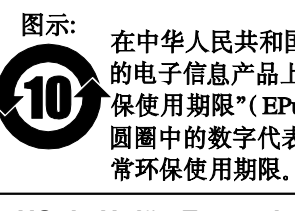

**RoHS da União Europeia** Este produto da Lenovo, com as peças inclusas (cabos e outros), atende às exigências da diretiva 2011/65/EU quanto à restrição do uso de certas substâncias nocivas em equipamentos elétricos e eletrônicos ("RoHS recast" ou "RoHS 2").

Para obter mais informações sobre a conformidade mundial da Lenovo aos requisitos RoHS, acesse: [http://www.lenovo.com/social\\_responsibilit](http://www.lenovo.com/social_responsibility/us/en/RoHS_Communication.pdf) [y/us/en/RoHS\\_Communication.pdf](http://www.lenovo.com/social_responsibility/us/en/RoHS_Communication.pdf) **RoHS da Turquia**

# The Lenovo product meets the

requirements of the Republic of Turkey Directive on the Restriction of the Use of Certain Hazardous Substances in Waste Electrical and Electronic Equipment (WEEE).

#### Türkiye AEEE Yönetmeliğine Uygunluk Bevanı

Bu Lenovo ürünü, T.C. Çevre ve Orman Bakanlığı'nın "Atık Elektrik ve Elektronik Eşyalarda Bazı Zararlı Maddelerin Kullanımının Sınırlandırılmasına Dair Yönetmelik (AEEE)" direktiflerine uygundur.

#### AEEE Yönetmeliğine Uygundur.

#### **RoHS da Índia**

RoHS compliant as per E-Waste (Management) Rules.

**Informações sobre WEEE (Hungria)** A magyar törvények értelmében, a 197/2014 (VIII.1.) kormányrendelet 12. szakaszának (1)-(5) cikkében foglaltak szerint Lenovo mint gyártó állja a keletkező költségeket.

### **Informações sobre conformidade**

As informações sobre conformidade mais recentes estão disponíveis em: <http://www.lenovo.com/compliance>

### **Avisos sobre emissão eletrônica**

Este dispositivo foi testado e atende aos limites estabelecidos para dispositivos digitais Classe B. O *Guia do Usuário* deste produto fornece as declarações de conformidade Classe B completas aplicáveis a este dispositivo. Consulte "Acessando o *[Guia do Usuário](#page-0-0)*" para obter informações adicionais.

#### **Declaração de conformidade Classe B coreana**

B급 기기(가정용 방송통신기자재) |이 기기는 가정용(B급) 전자파적합기기로서 주로 가정에서 사용하는 것을 목적으로 하며, 모든 지역에서 사용할 수 있습니다.

#### **Conformidade com a União Europeia**

Contato na UE: Lenovo, Einsteinova 21, 851 01 Bratislava, Slovakia

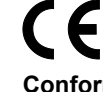

#### **Conformidade com as Diretivas para Equipamento de Tecnologia da Informação (ITE) e Equipamento de Rádio**

**Modelos sem um dispositivo de rádio:**  Este produto está em conformidade com os requisitos de proteção da Diretiva do Conselho da UE 2014/30/EU sobre a aproximação das leis dos Estadosmembros em relação à compatibilidade eletromagnética. A declaração de conformidade completa está no Guia do Usuário. Consulte ["Acessando o](#page-0-0) *Guia do [Usuário](#page-0-0)*" neste documento para obter informações adicionais.

**Modelos com um dispositivo de rádio:**  Este produto está em conformidade com

os requisitos essenciais e outras cláusulas relevantes da Diretiva do Conselho da UE de Equipamentos Terminais de Rádio e Telecomunicações (R&TTE) 1999/5/EC. As informações da Declaração de Conformidade relacionadas à função sem fio estão localizadas no Regulatory Notice, o qual pode ser obtido por download no Web site de suporte da Lenovo. Consulte ["Fazendo](#page-0-1)  [download de publicações"](#page-0-1) neste documento para obter informações adicionais.

#### **Observação:** A R&TTE 1999/5/EC permanece em vigor durante o período de transição da Diretiva de Equipamento de Rádio (RED) 2014/53/EU até 12 de junho de 2017. Após essa data, a RED 2014/53/EU substituirá a R&TTE 1999/5/EC.

Além disso, o produto EU DoC pode ser obtido no seguinte local: [http://www.lenovo.com/compliance](http://www.lenovo.com/compliance/)

#### **Informações sobre conformidade com rádio wireless**

Modelos de computador equipados com comunicações sem fio estão em conformidade com os padrões de radiofrequência e segurança de qualquer país ou região no qual foram aprovados para utilização sem fio.

Além deste documento, certifique-se de ler o Regulatory Notice para seu país ou região antes de usar os dispositivos wireless do seu computador. Para obter uma versão em PDF do Regulatory Notice, consulte ["Fazendo download de](#page-0-1)  [publicações"](#page-0-1) neste documento.

### **Informações sobre conformidade com rádio wireless no Brasil**

Este equipamento opera em caráter secundário, isto é, não tem direito a proteção contra interferência prejudicial, mesmo de estações do mesmo tipo, e não pode causar interferência a sistemas operando em caráter primário.

This equipment is a secondary type device, that is, it is not protected against harmful interference, even if the interference is caused by a device of the same type, and it also cannot cause any interference to primary type devices.

### **Informações sobre conformidade com rádio wireless no México**

Advertencia: En Mexico la operación de este equipo está sujeta a las siguientes dos condiciones: (1) es posible que este equipo o dispositivo no cause interferencia perjudicial y (2) este equipo o dispositivo debe aceptar cualquier interferencia, incluyendo la que pueda causar su operación no deseada.

#### **Informações sobre conformidade com rádio wireless na Coreia**

기기 준수 사항에 대한 한국어 설명 무선설비 전파 혼신 (사용주파수 2400∼2483.5 , 5725∼5825 무선제품해당)

해당 무선설비가 전파혼신 가능성이 있으므로 인명안전과 관련된 서비스는

#### 할 수 없음 SAR 정보

본 장치는 전파 노출에 대한 가이드라인을 충족합니다.

본 장치는 무선 송수신기 입니다. 본 장치는 국제 가이드라인으로 권장되는 전파 노출에 대한 제한을 초과하지 않도록 설계되었습니다. 장치 액세서리 및 최신 부품을 사용할 경우 SAR 값이 달라질 수 있 습니다. SAR 값은 국가 보고 및 테스트 요구 사항과 네트워크 대역에 따라 다를 수 있습니다. 본 장치 는 사람의 신체에서 10mm 이상의 거리에서 사용할 수 있습니다.

### **Informações adicionais sobre conformidade**

### **Aviso de áudio para o Brasil**

Ouvir sons com mais de 85 decibeis por longos periodos pode provocar danos ao sistema auditivo.

**Marca de conformidade da Eurásia**

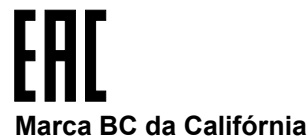

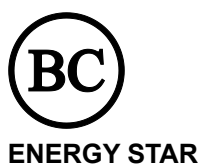

**ENERGY STAR** 

Modelos selecionados são compatíveis com os requisitos ENERGY STAR**®**. Informações adicionais sobre o programa ENERGY STAR estão disponíveis no *Guia do Usuário*. Consulte ["Acessando o](#page-0-0) *Guia do [Usuário](#page-0-0)*".

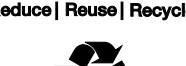